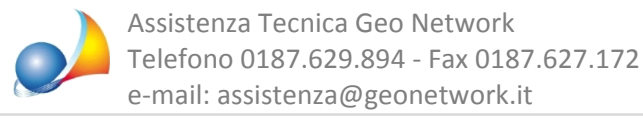

## **Modello4|Quandol'alberogenealogicosuperalospazioprevistodalmodello, cosabisognafare?**

In fase di stampa della dichiarazione:

1. Premere ANNULLA alla prima domanda "L'albero genealogico supera le dimensioni massime. Stampare solo una parte dell'albero nel modello?"

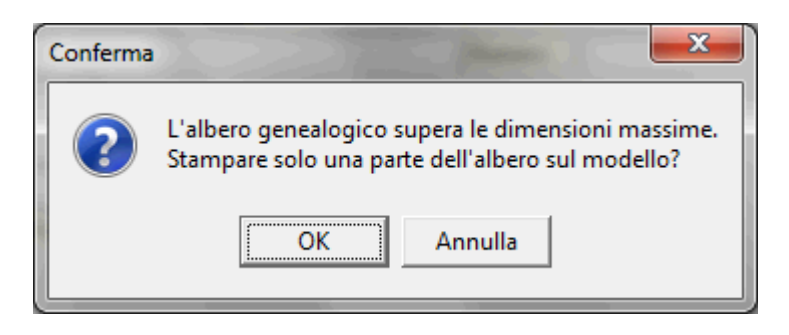

2. Premere OK alla successiva domanda "Si desidera stampare l'albero come allegato in un foglio a parte"

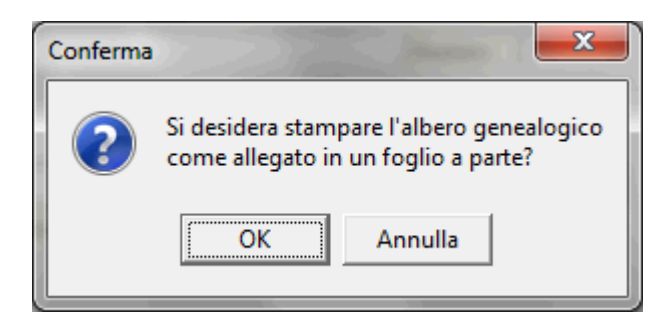

In questo modo nella dichiarazione verrà inserita la dicitura "ALBERO GENEALOGICO ALLEGATO ALLA DICHIARAZIONE" e nella stampa sarà inserito l'albero come documentoasèstante.